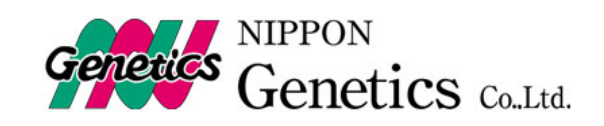

DIGITAL IMAGE STOCKER

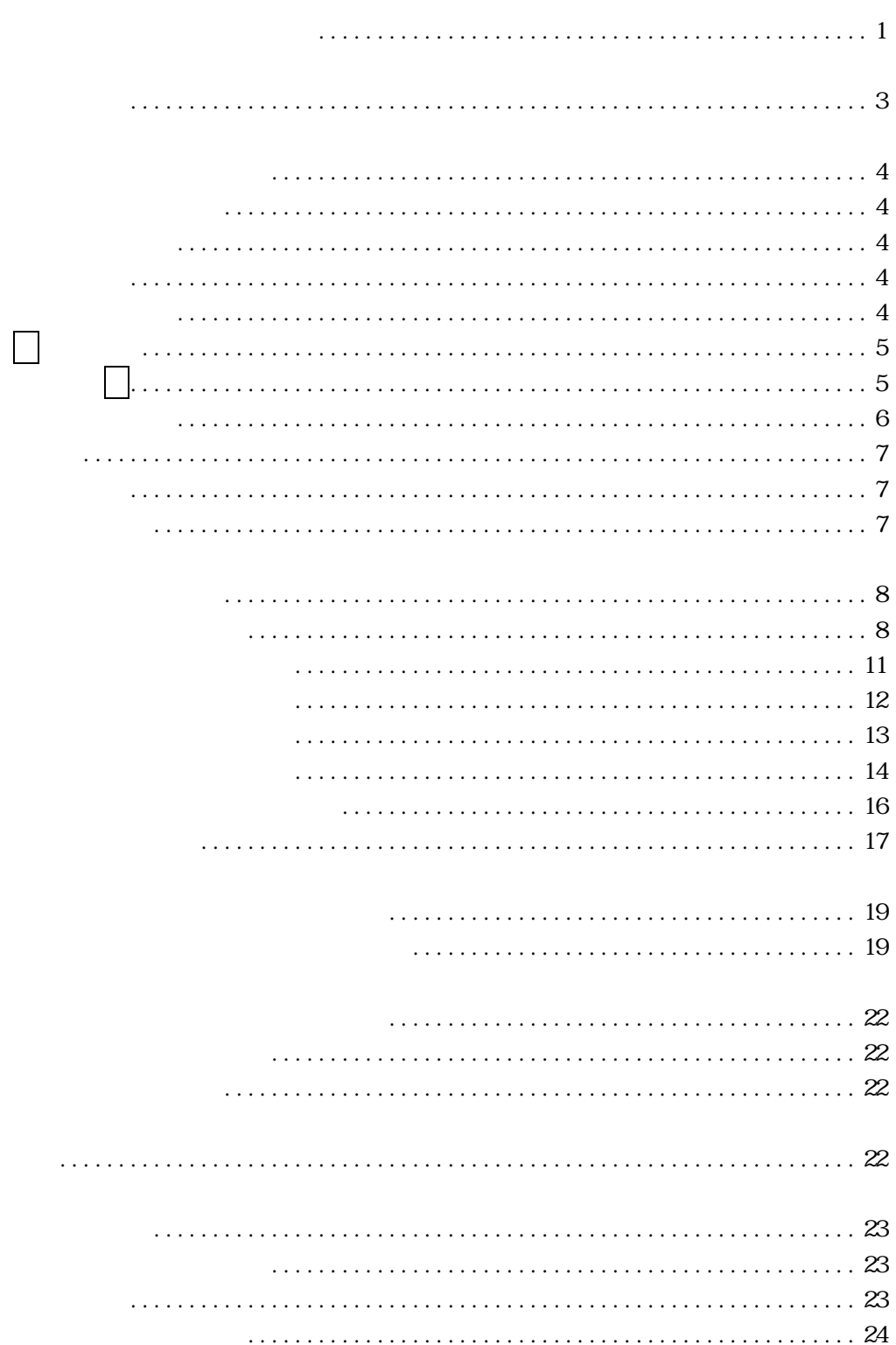

<span id="page-2-0"></span>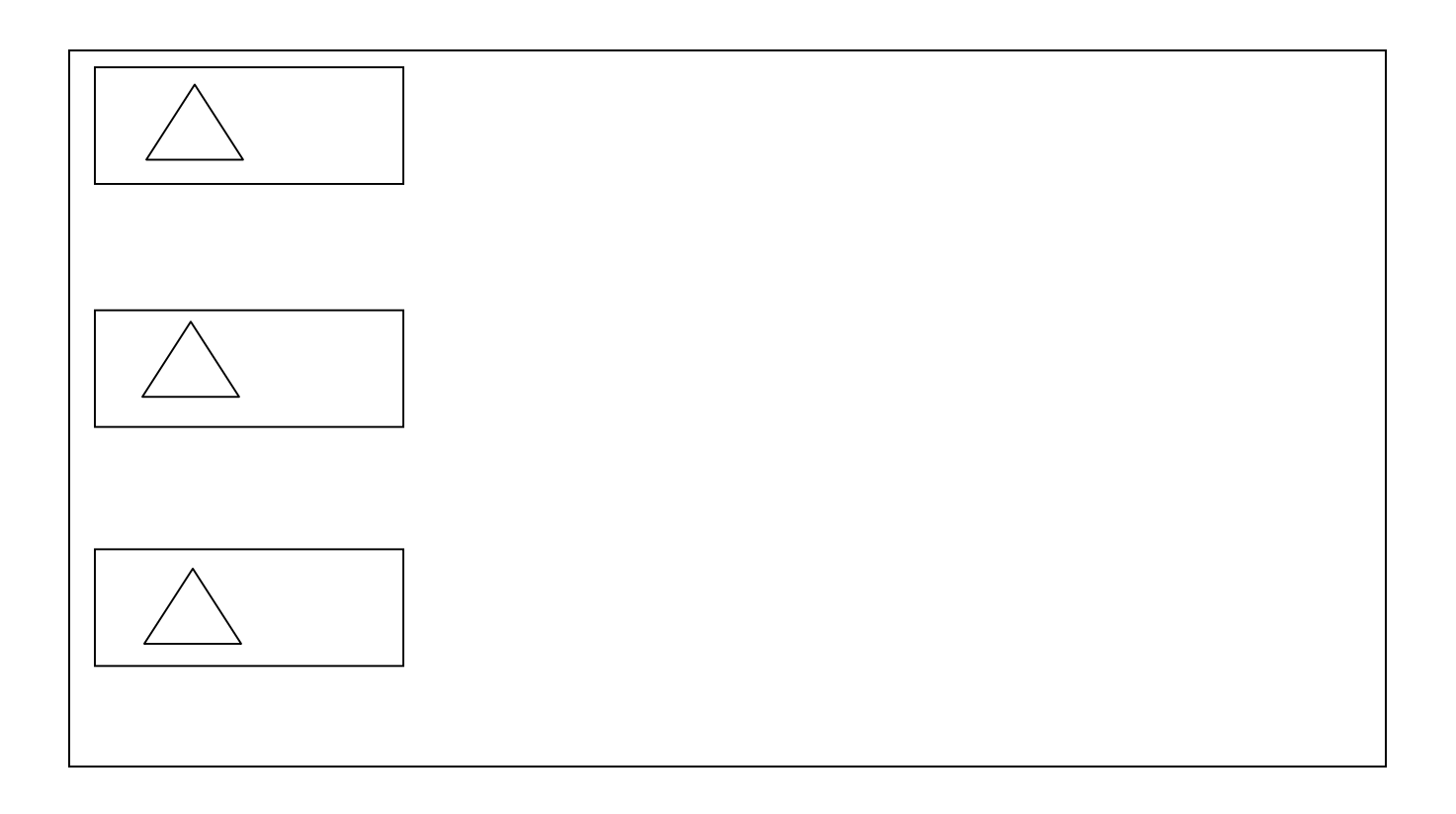

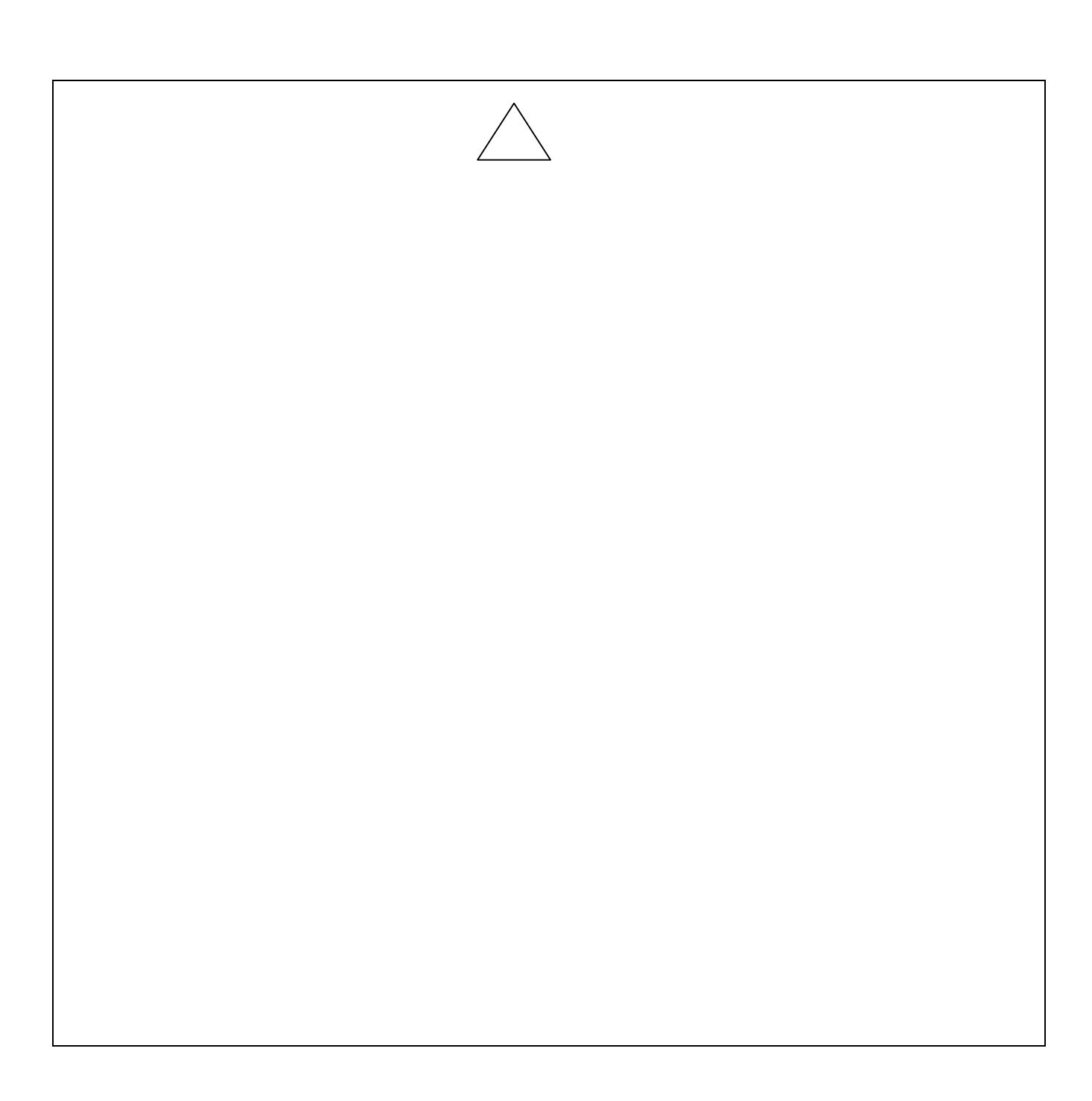

<span id="page-4-0"></span>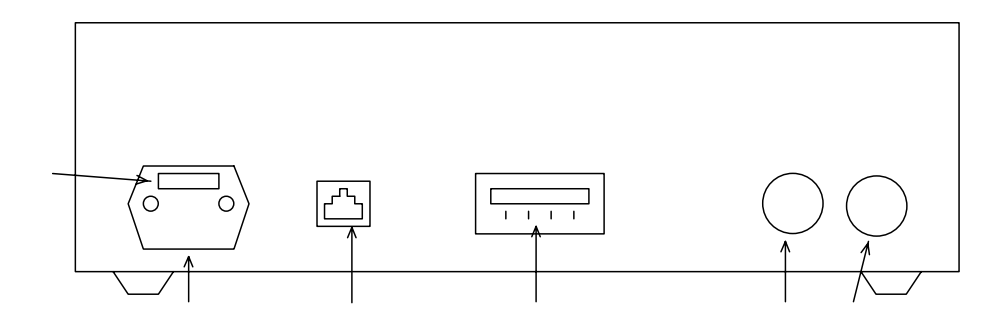

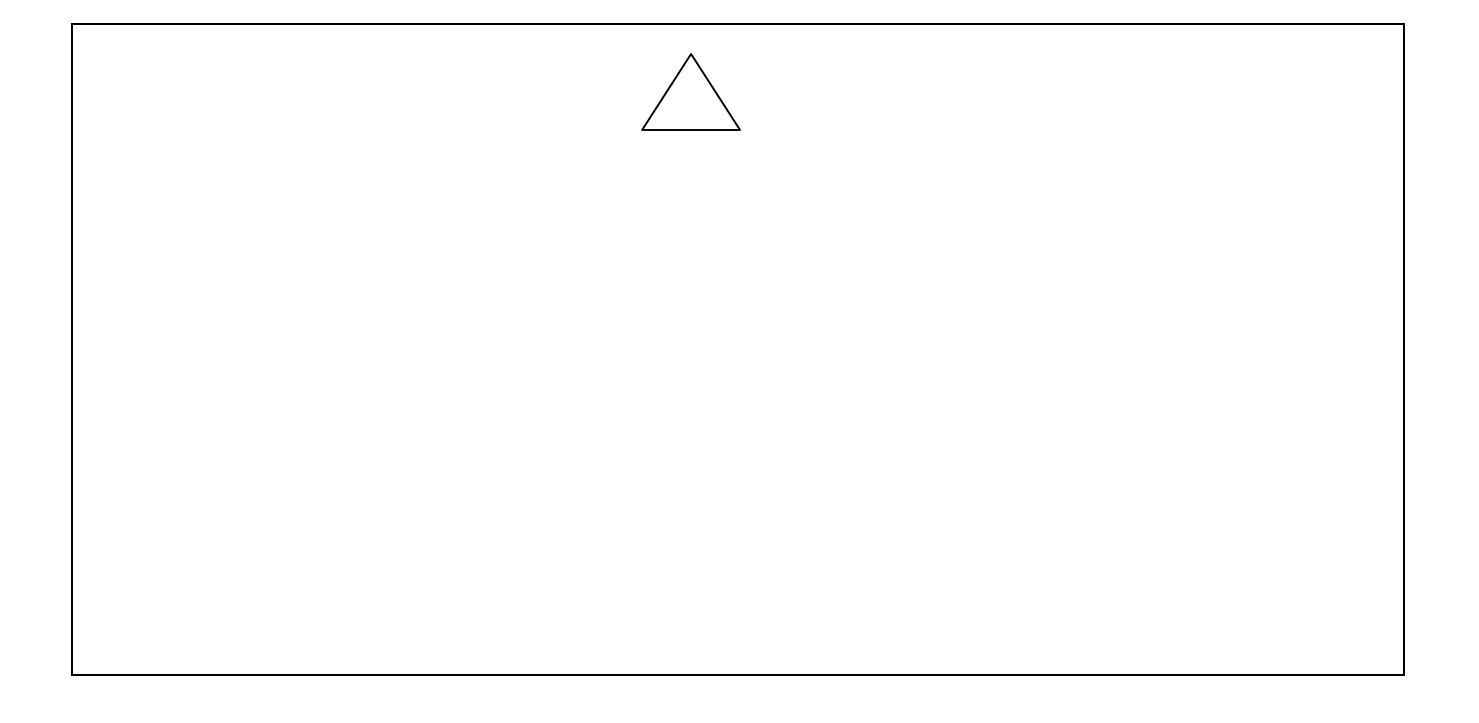

<span id="page-5-0"></span>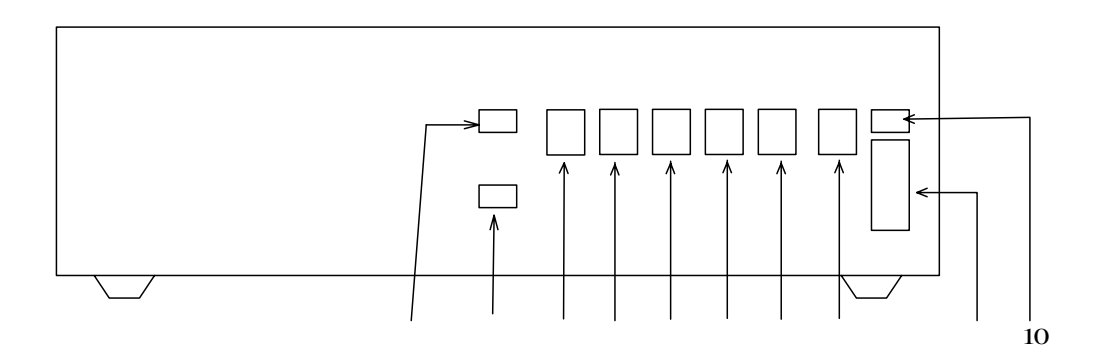

<span id="page-6-0"></span>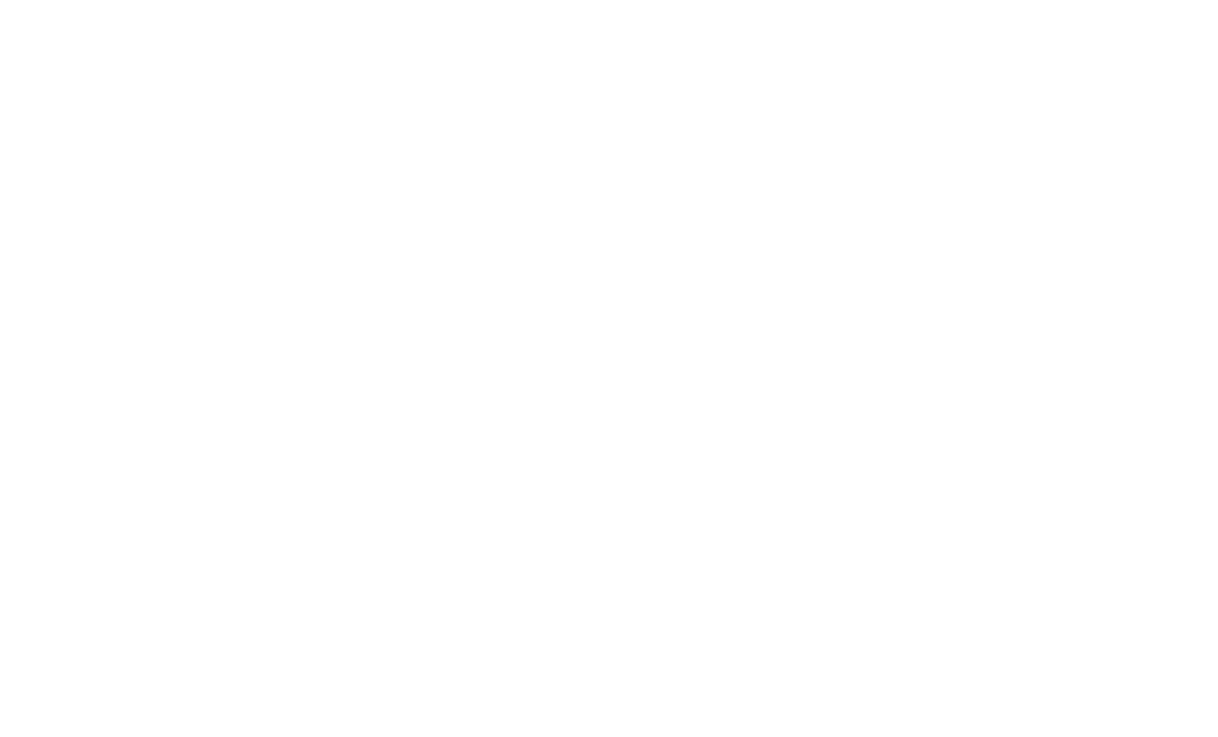

<span id="page-7-0"></span>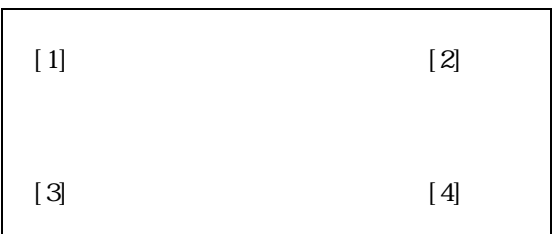

<span id="page-8-0"></span>7

<span id="page-9-0"></span>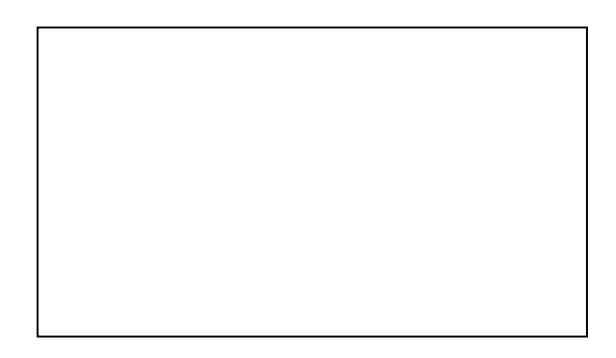

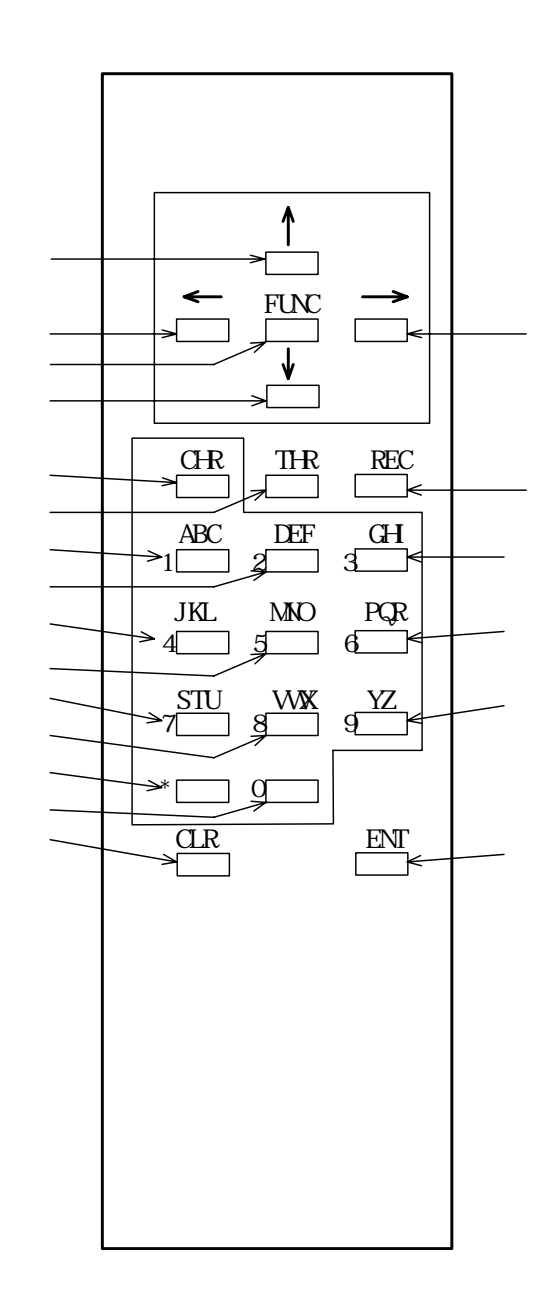

9

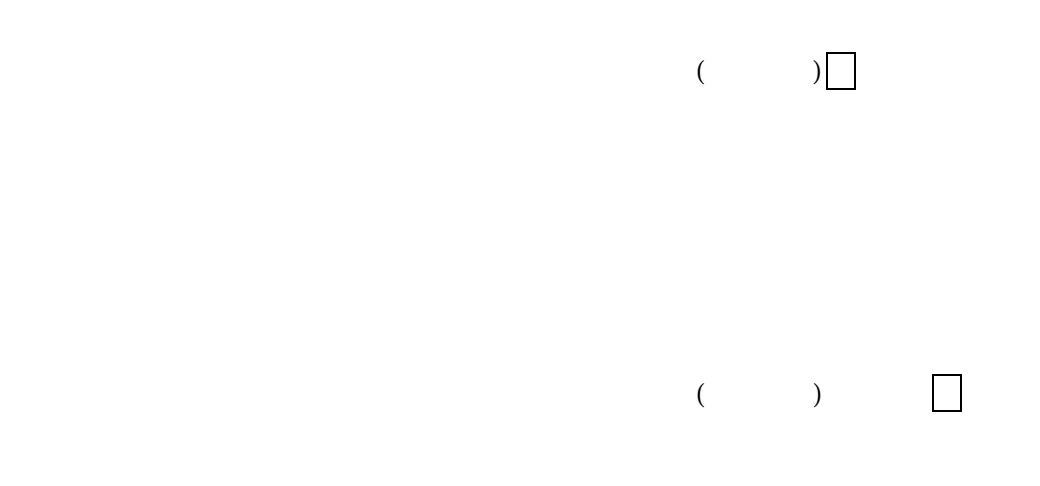

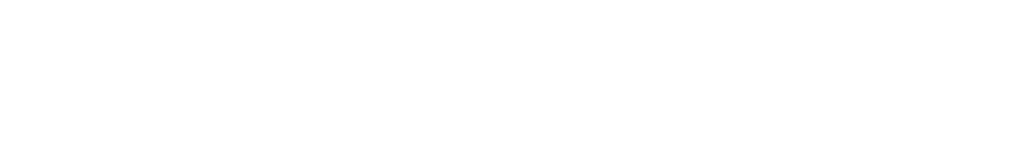

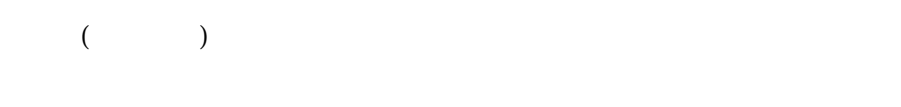

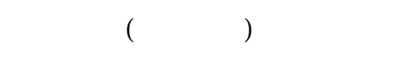

<span id="page-12-0"></span>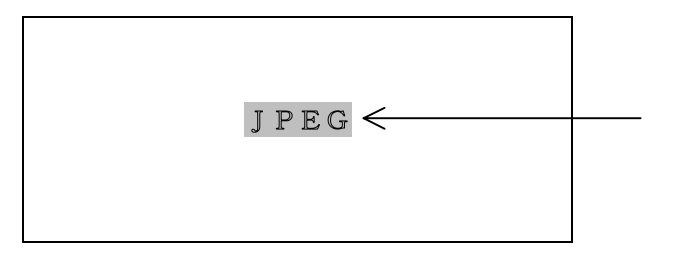

<span id="page-13-0"></span>FILE NAME ■□□□□□□□ □ブランク

ABCDE → ABDED → ABDED → ABDED → ABDED → ABDED → ABDED → ABDED → ABDED → ABDED → ABDED → ABDED → ABDED → ABDED →

<span id="page-14-0"></span>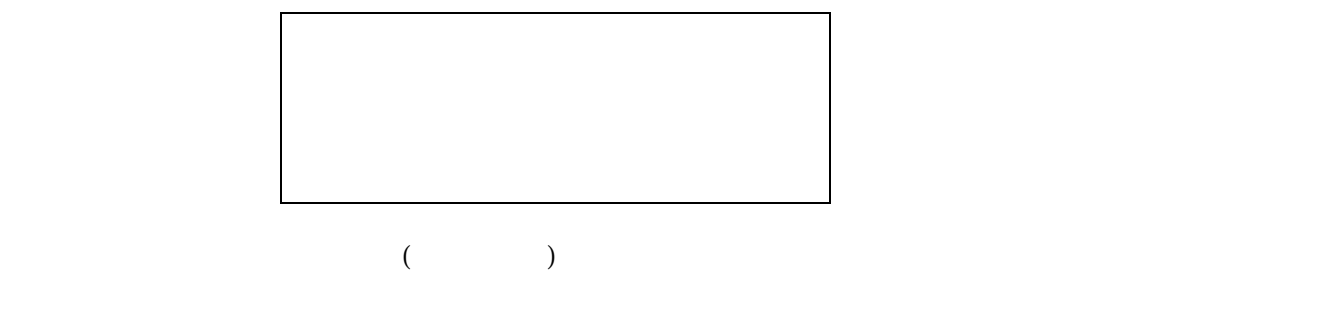

内蔵コンパクトフラッシュ---CDS  $\Box$ 

<span id="page-15-0"></span>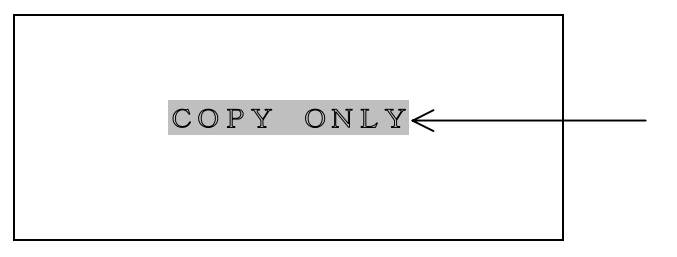

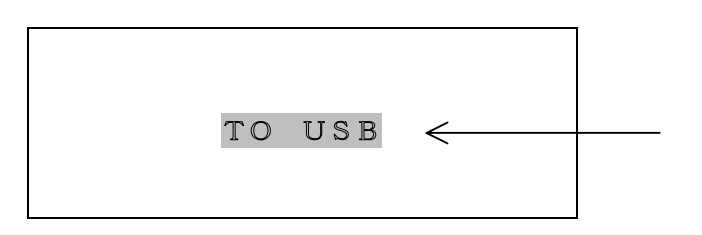

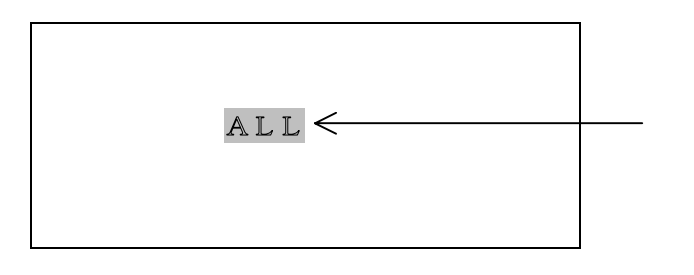

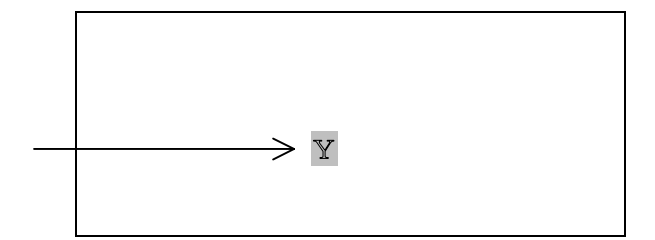

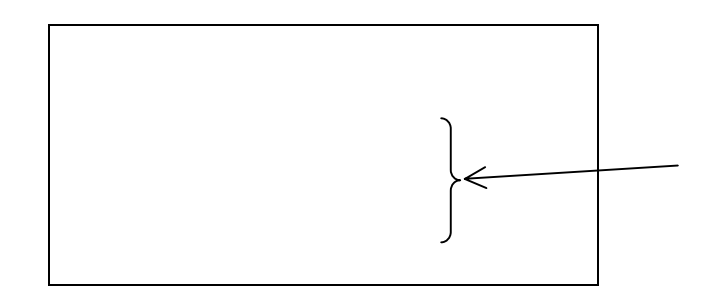

 $\times$ 

<span id="page-17-0"></span>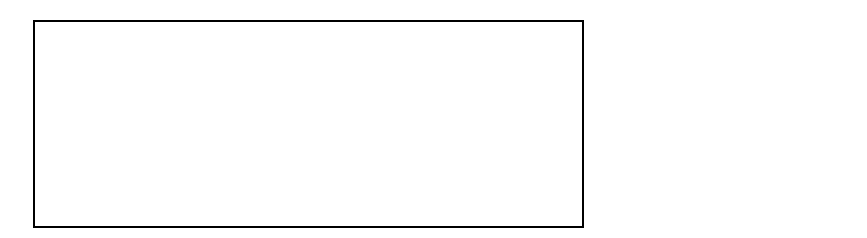

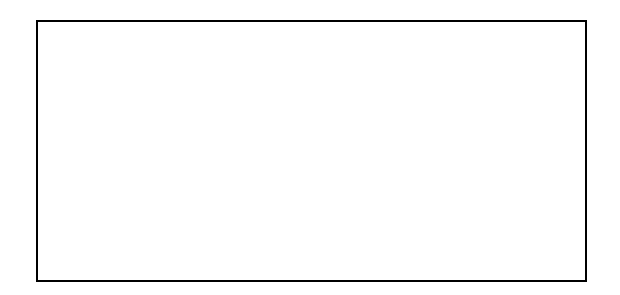

<span id="page-18-0"></span>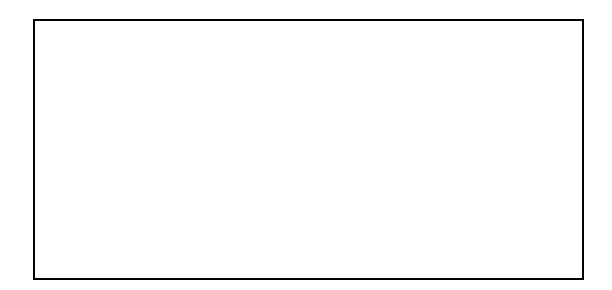

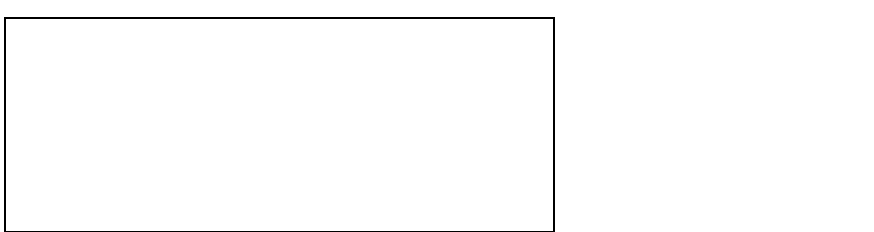

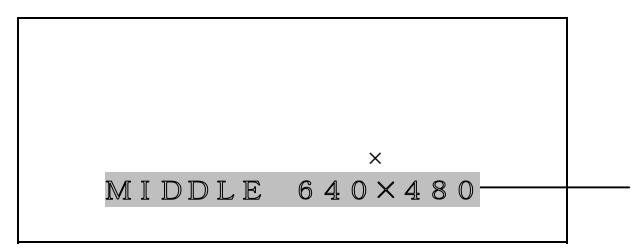

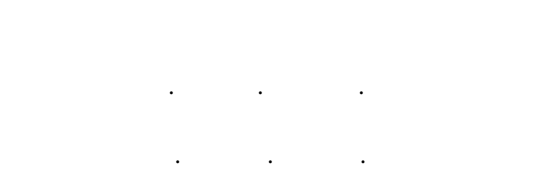

○○○.○○○.○○ ,○○○

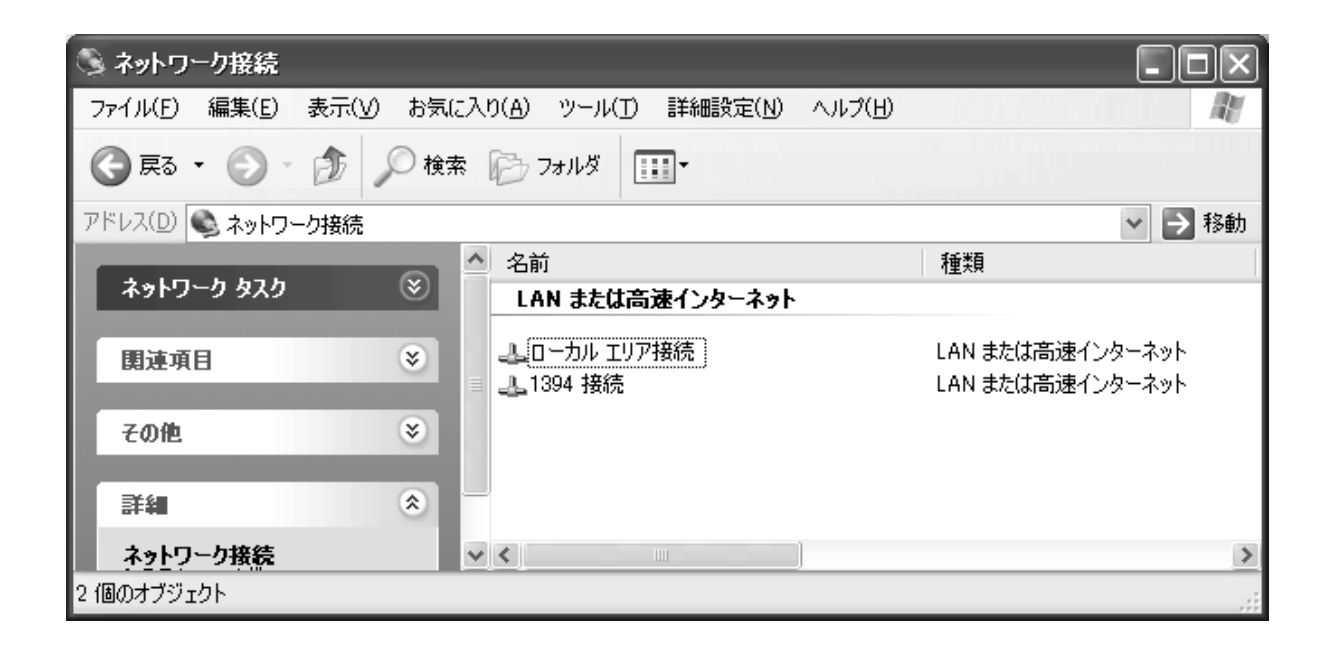

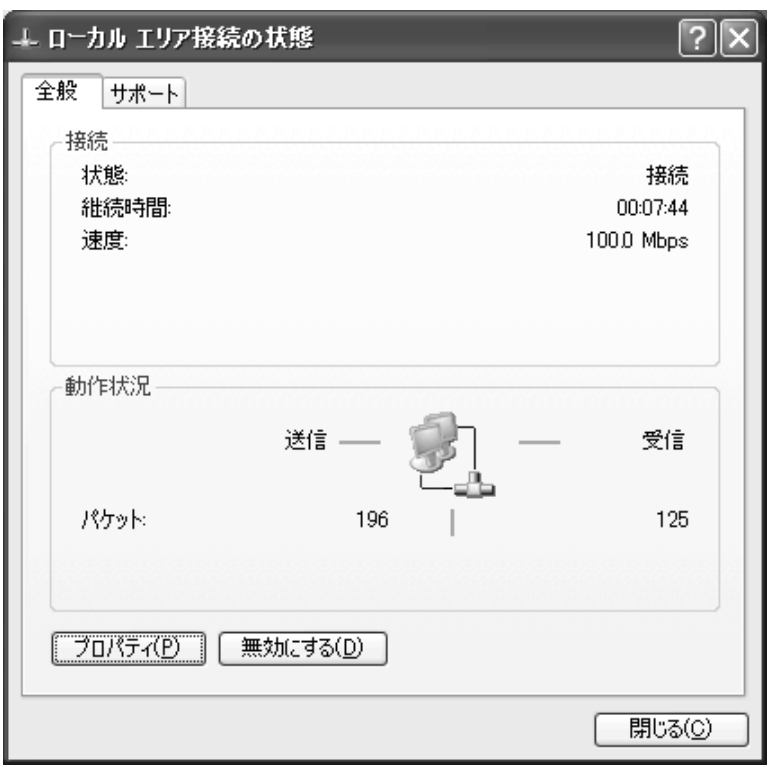

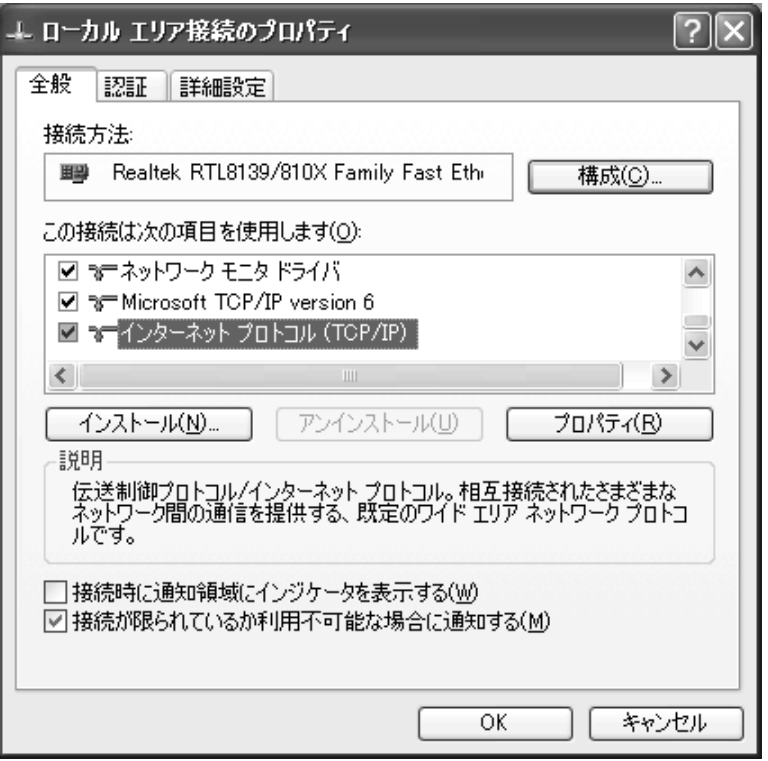

 $(4)$ 

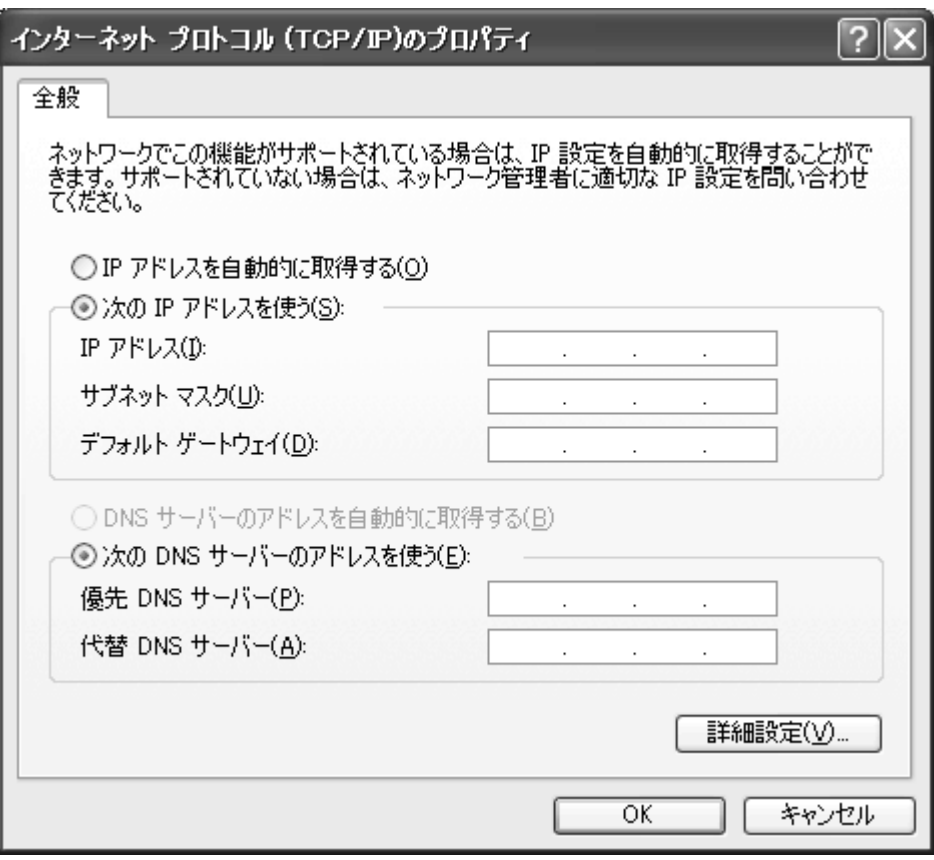

「サブネットマスク(U):」・「デフォルトゲートウェイ(D):」を設定して、「OK」をク

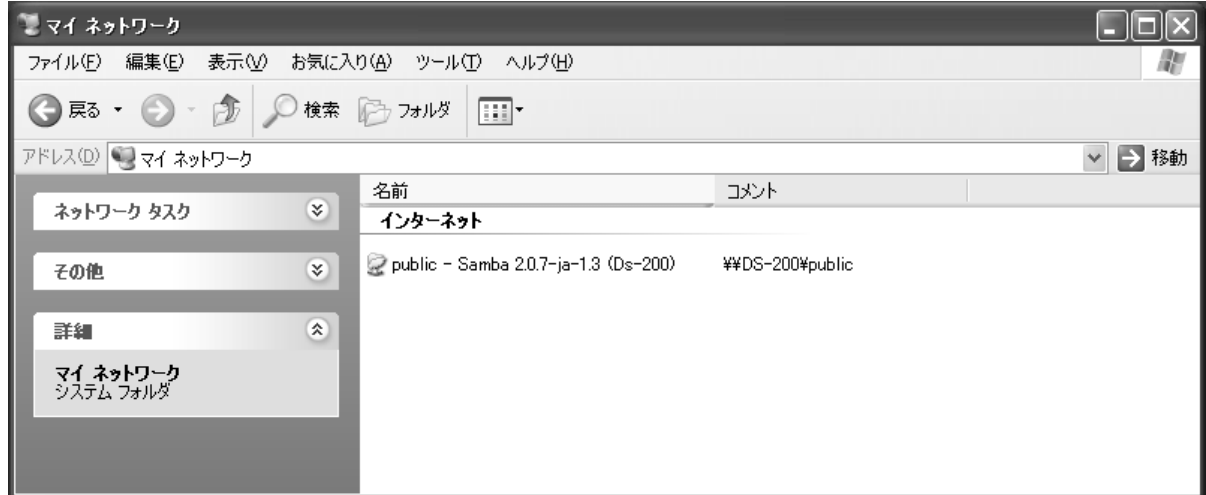

<span id="page-24-0"></span>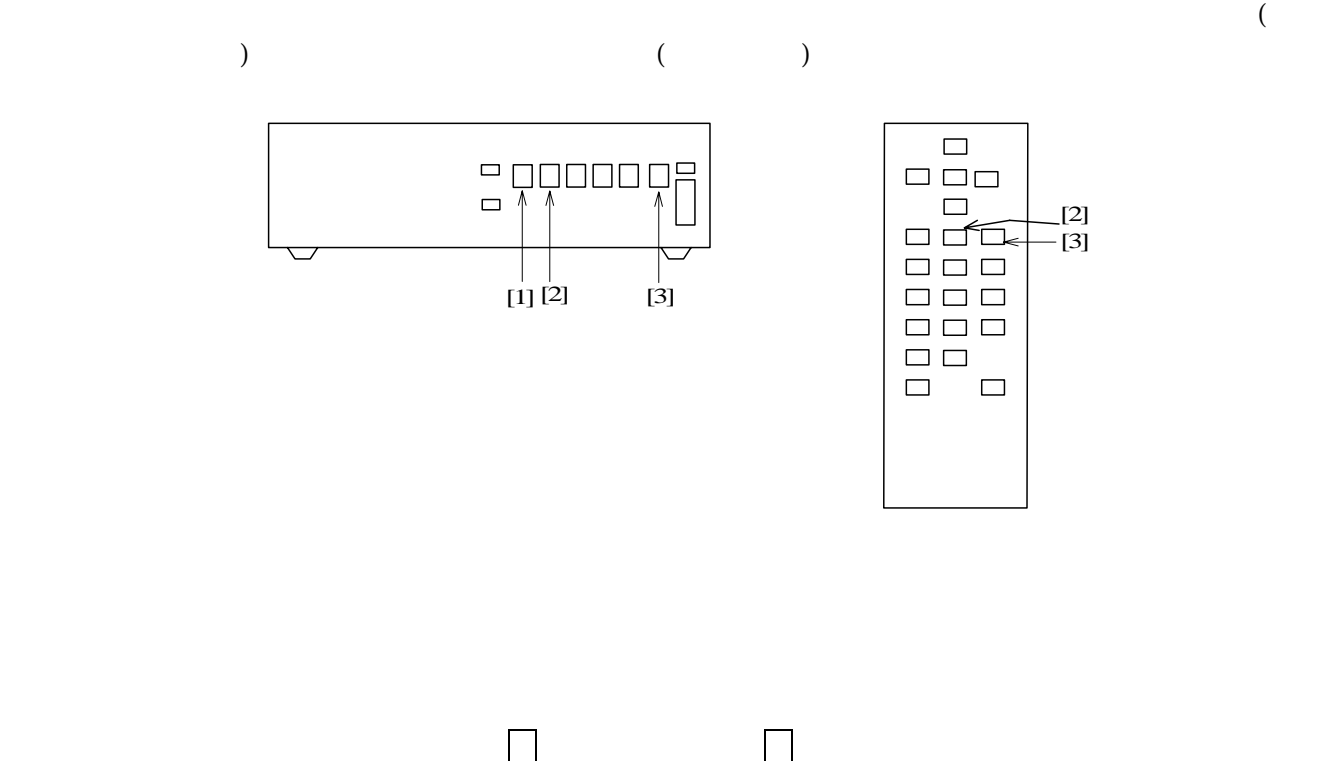

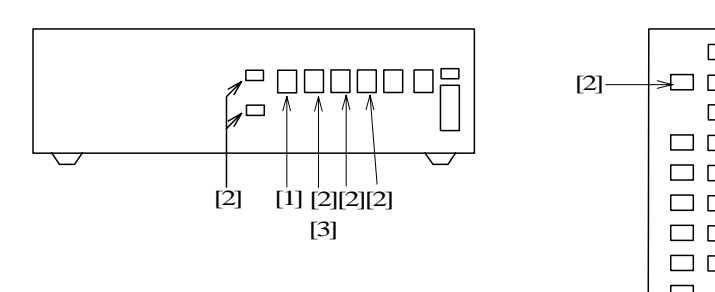

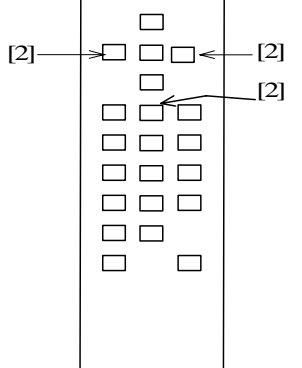

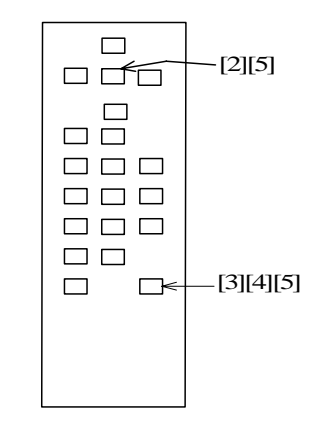

<span id="page-25-0"></span>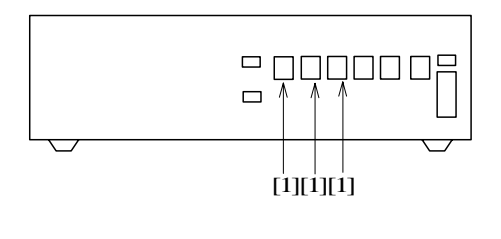

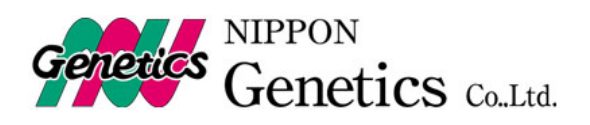

TEL  $FAX$ URL http://www.n-genetics.com

TEL  $FAX$